1. Please access "Online Paper Submission system"

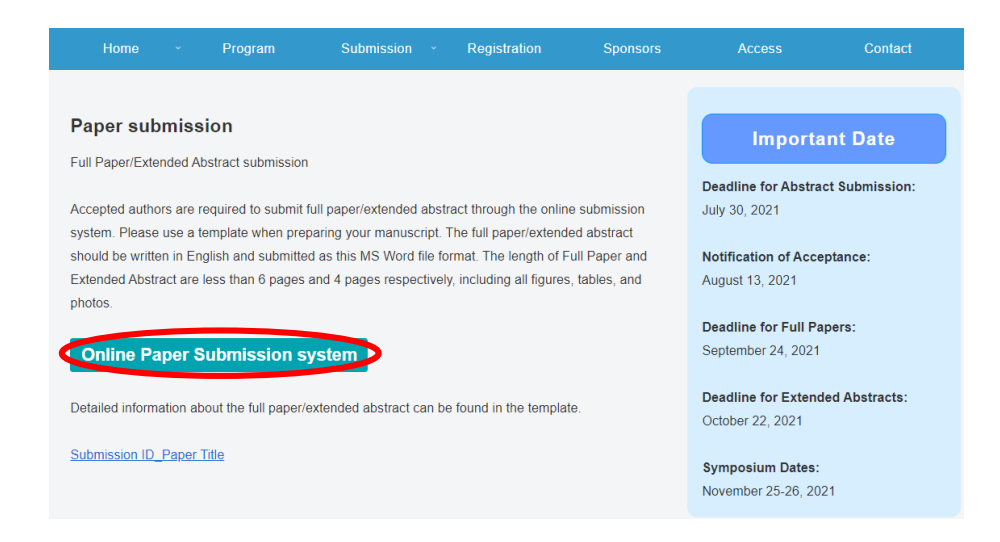

## 2. Please sign in Gmail account

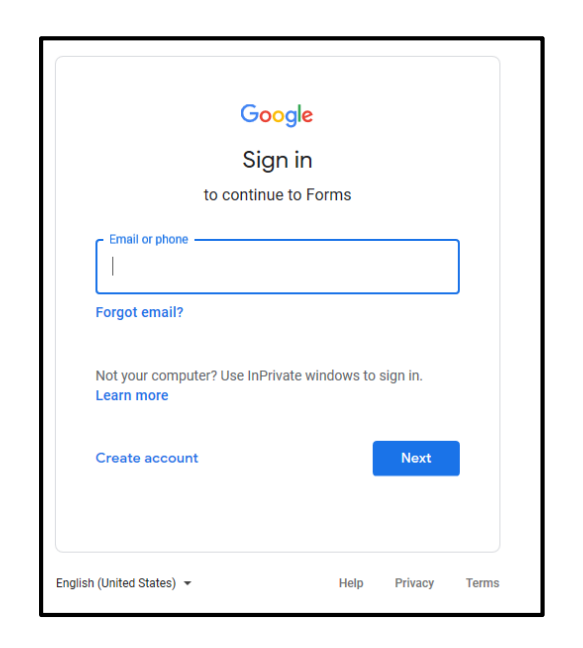

## 3. Please fill the form.

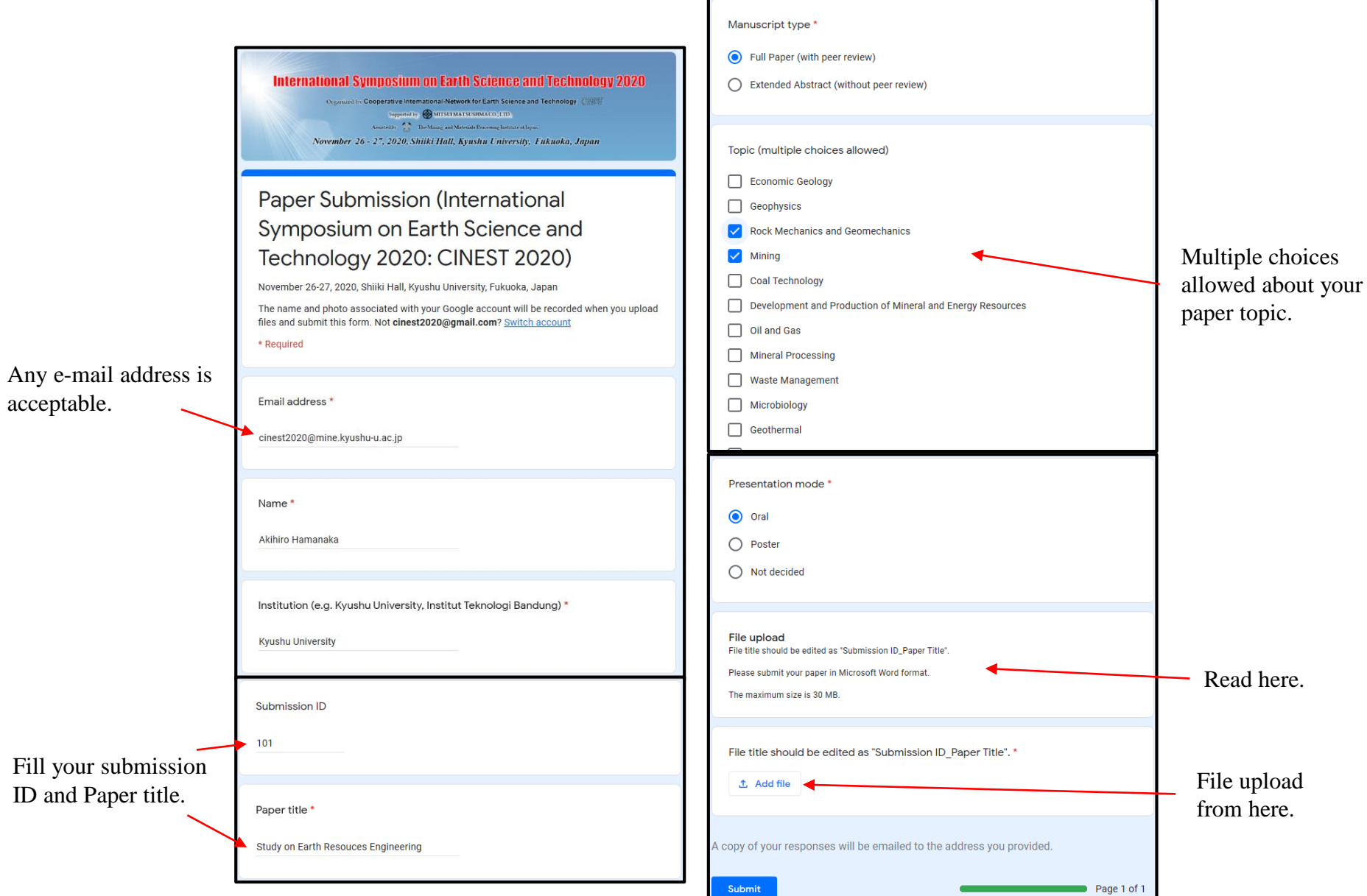

## 4. Please upload the manuscript.

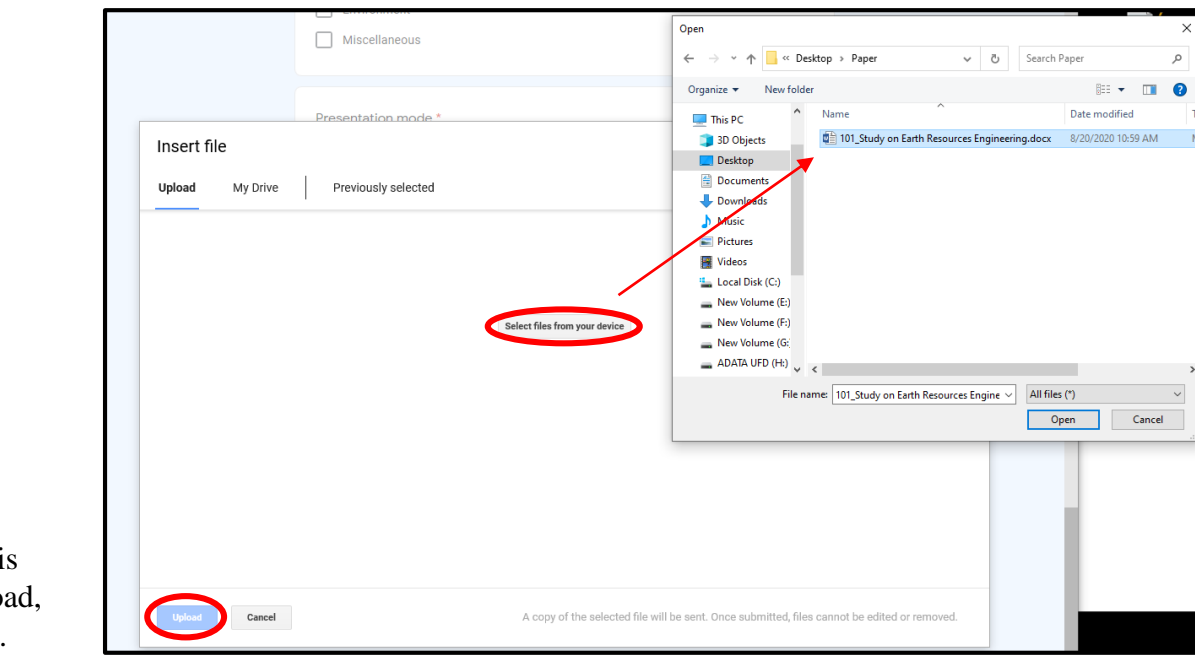

Document file is allowed to upload, e.g. .docx, .doc.

5. Please submit the form.

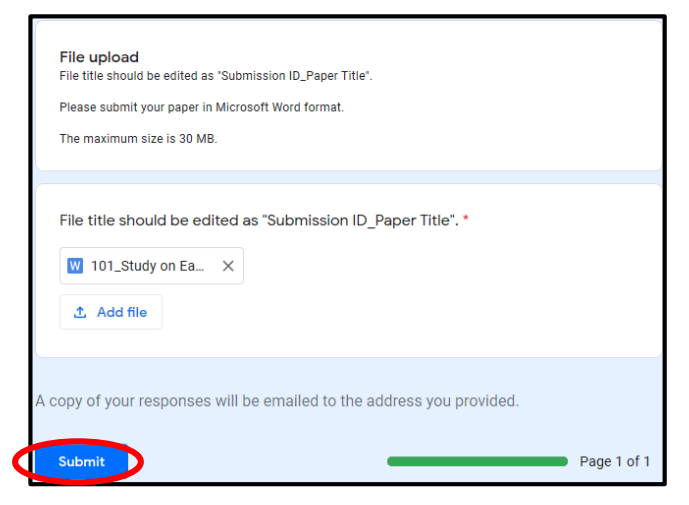

## 6. Receive an e-mail from ["forms-receipts-noreply@google.com](mailto:forms-receipts-noreply@google.com)" about a copy of the response. You can edit your response from "Edit response.

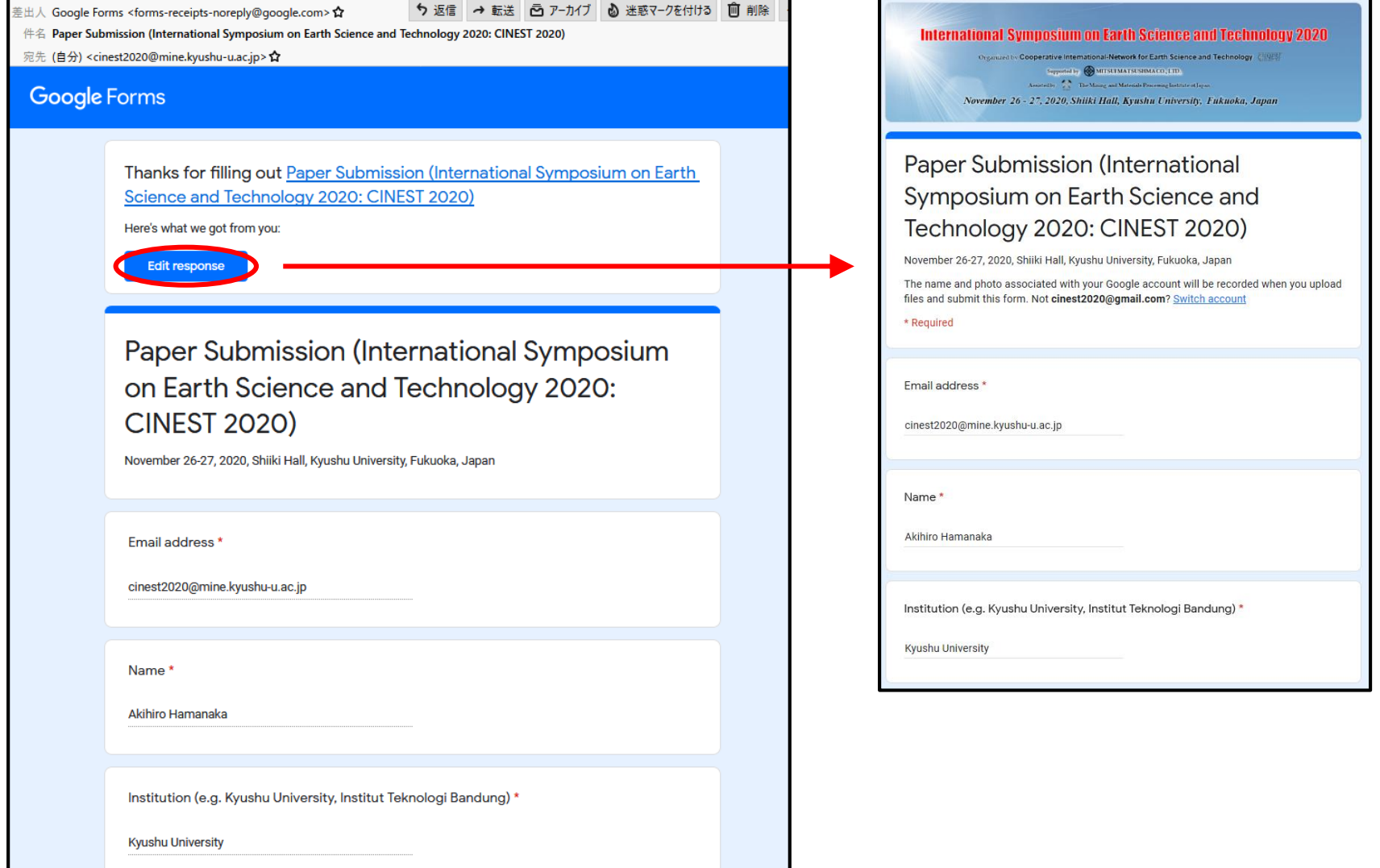